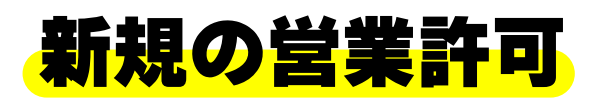

# **オンライン申請の方法**

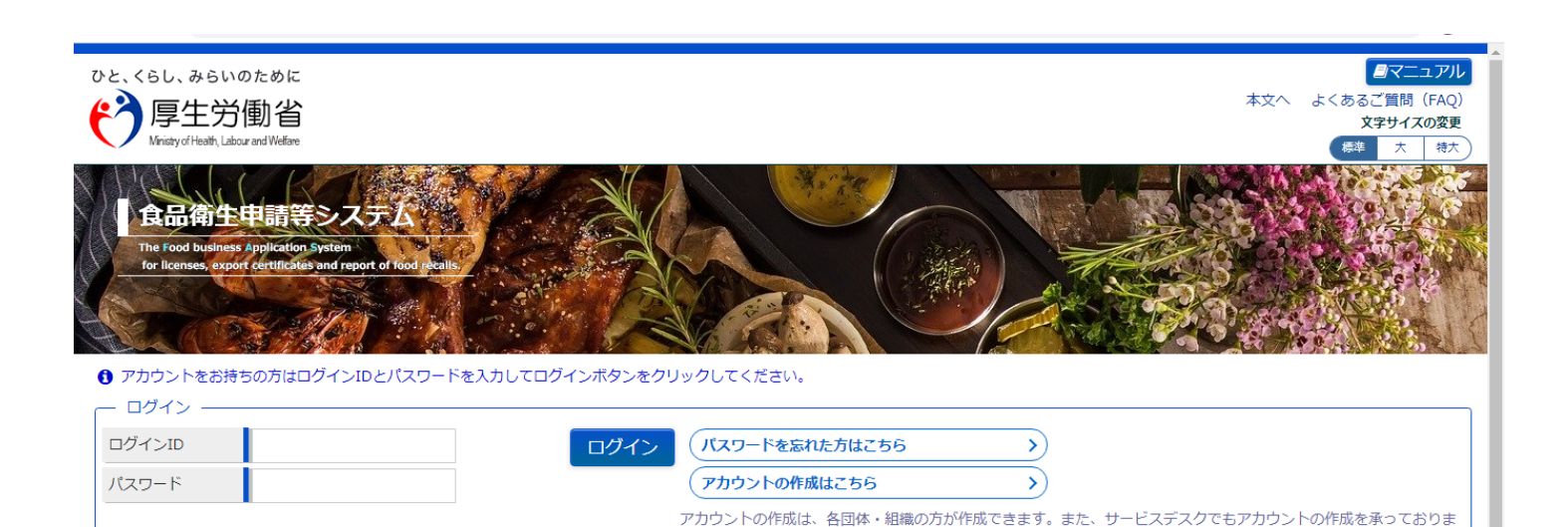

す。所定の書式に記入の上、サービスデスク宛にメールをご送信ください。

ログインします

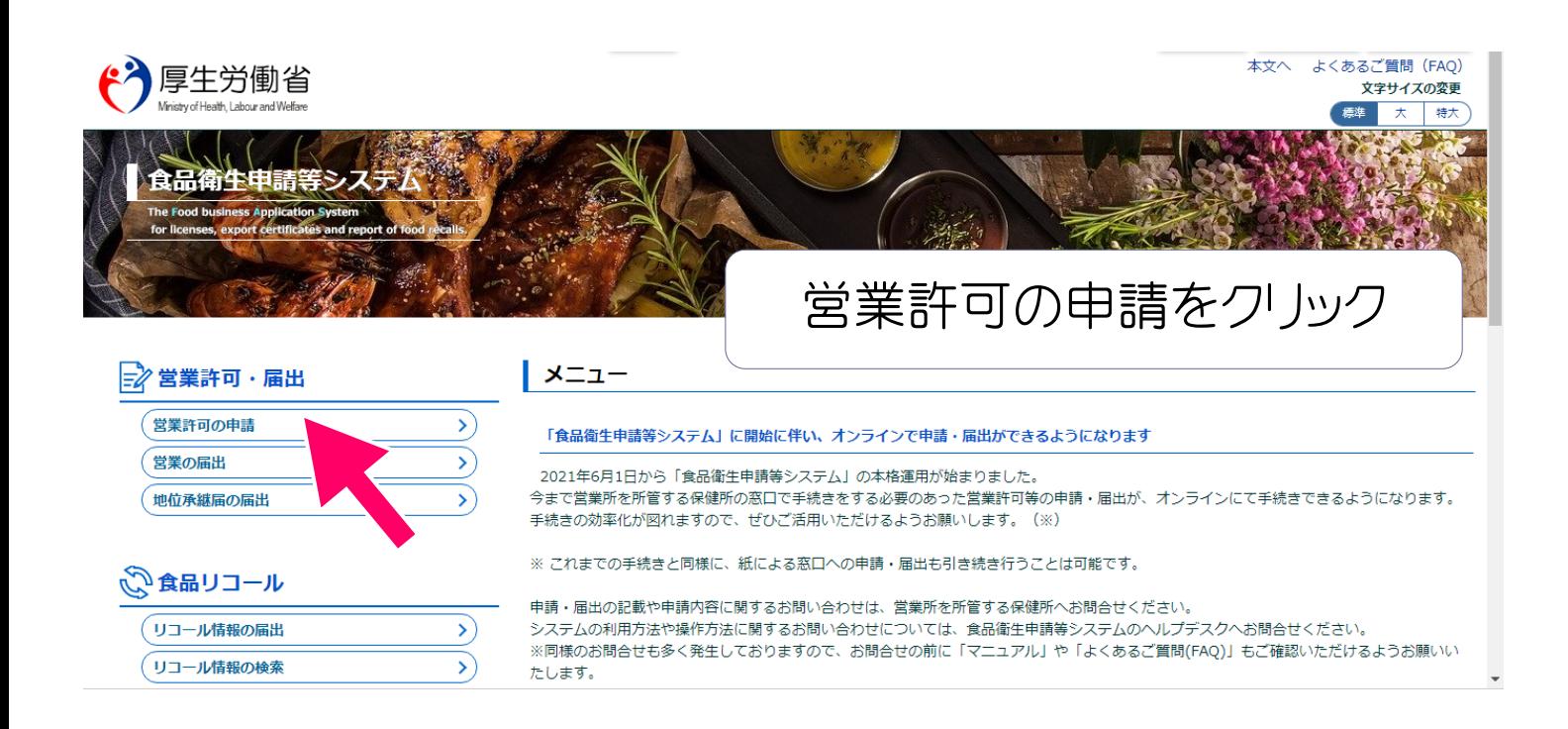

# 許可をとる施設を選びます

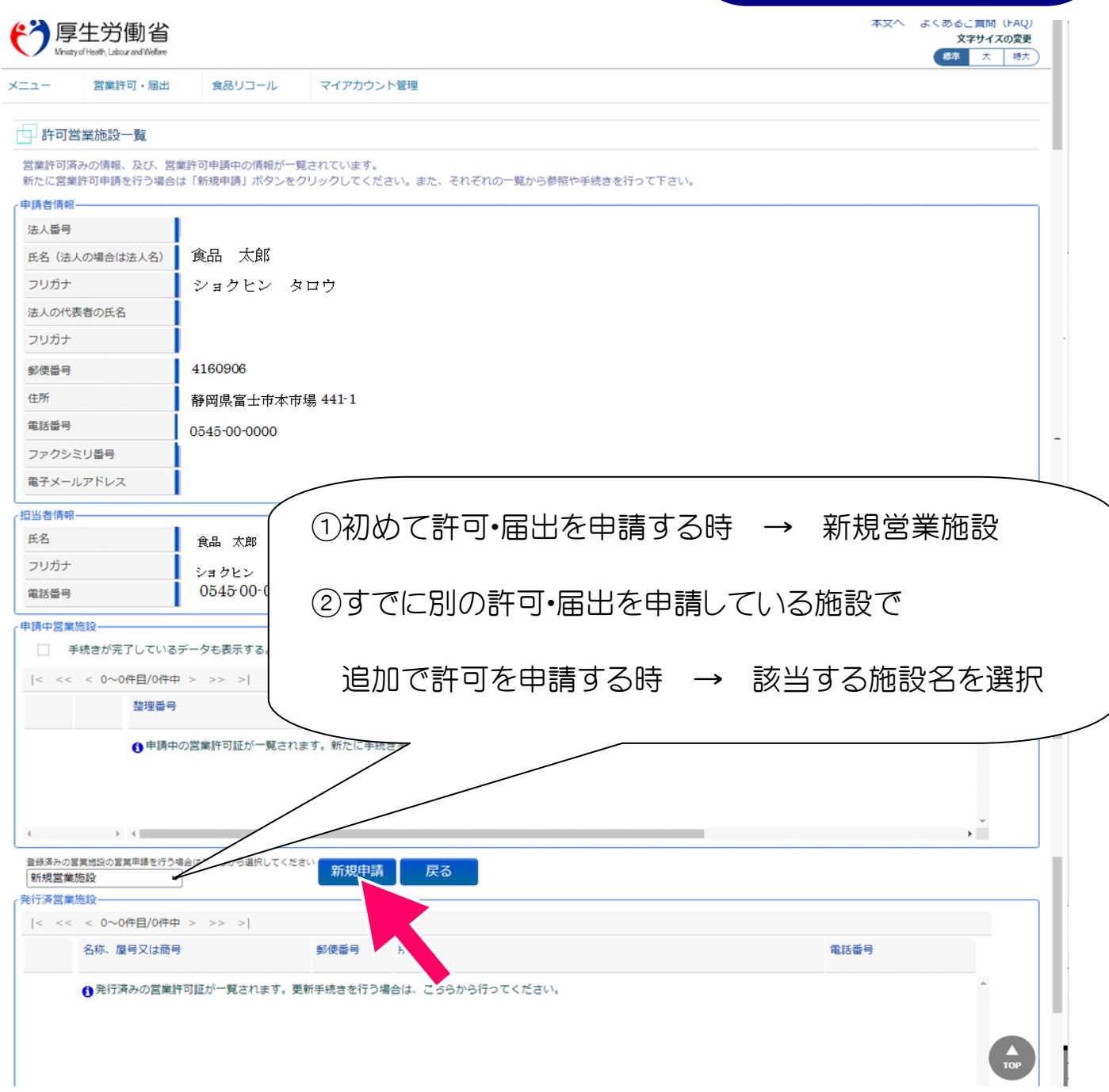

## お店の情報を入力します

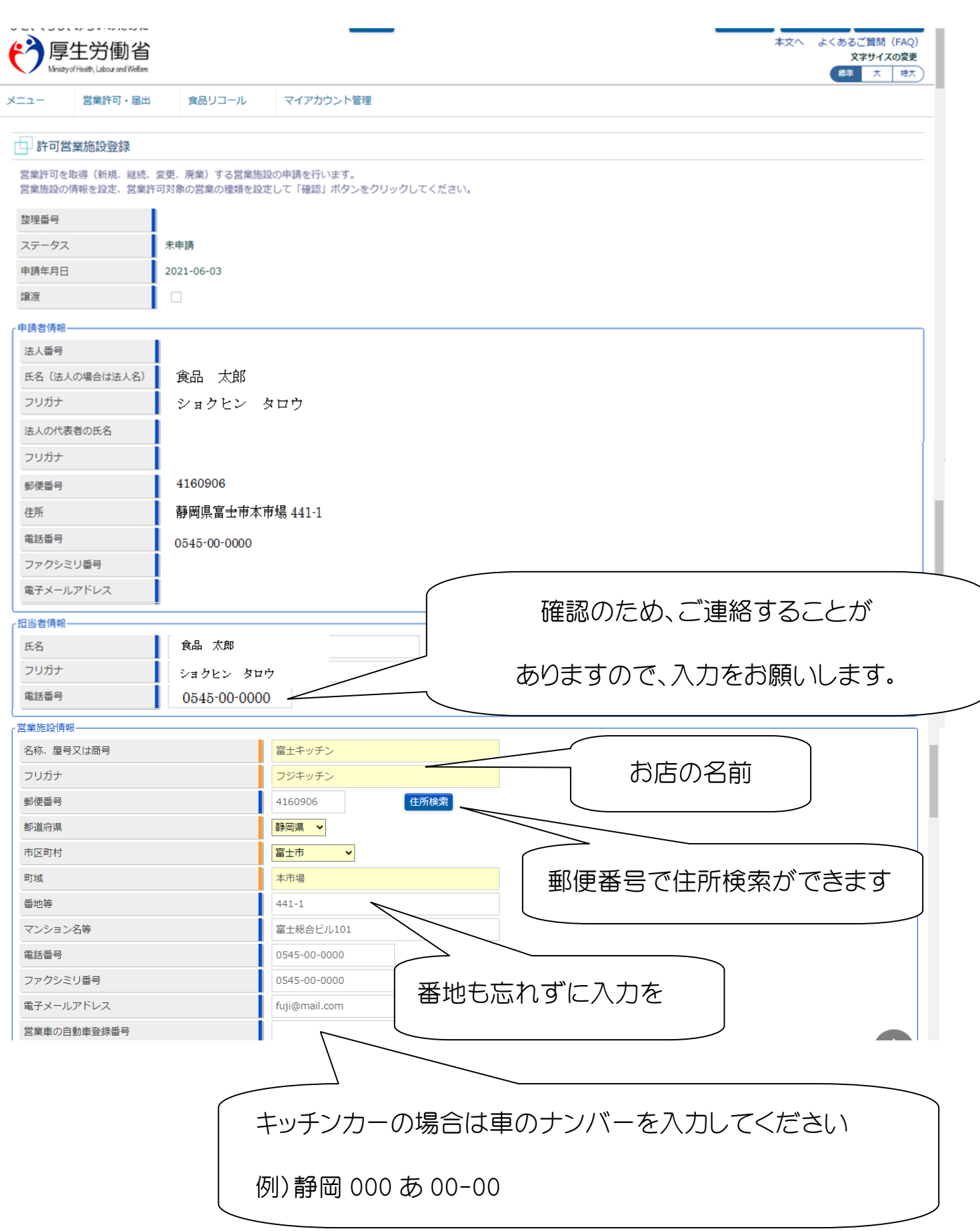

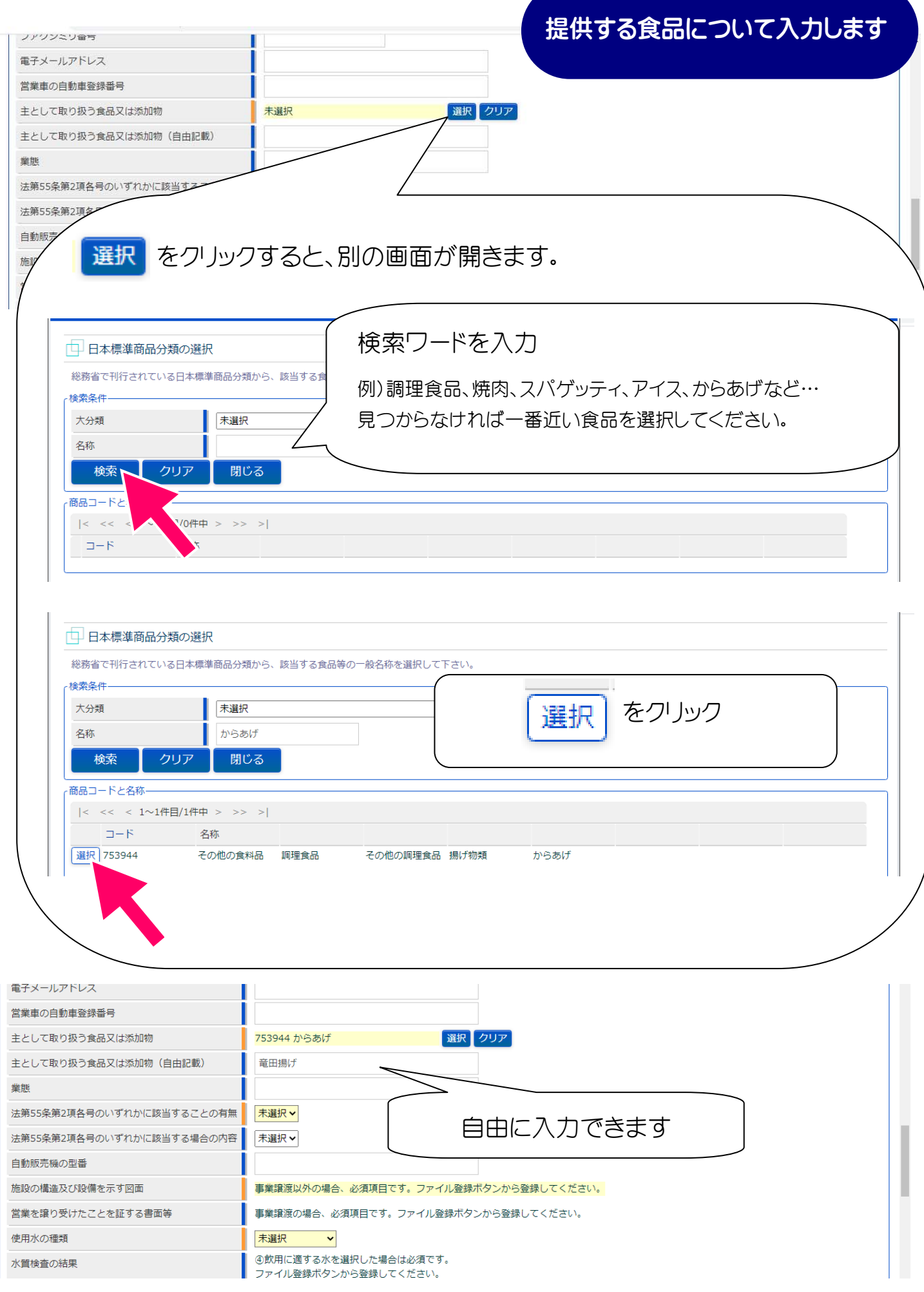

お店の情報を入力します

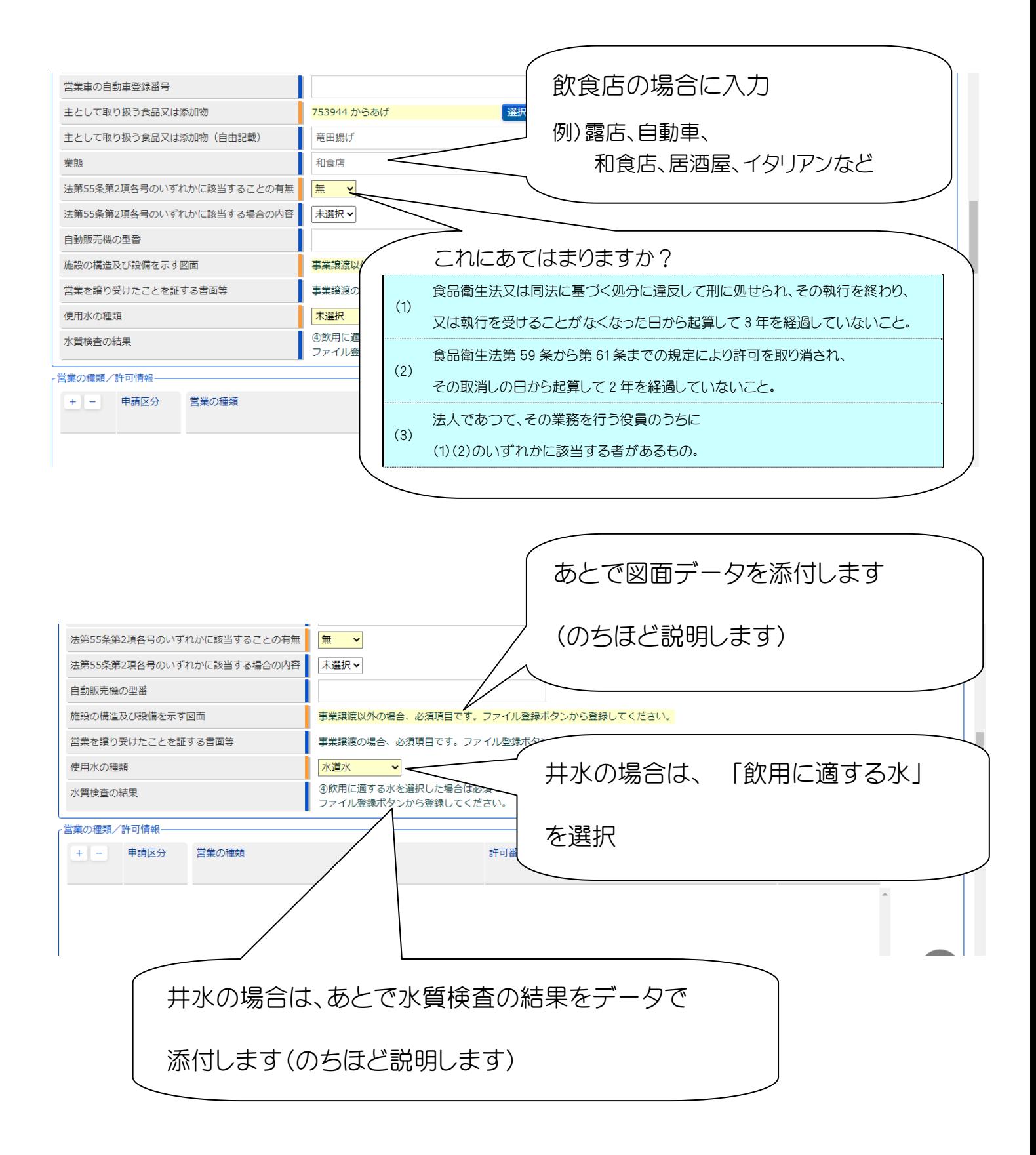

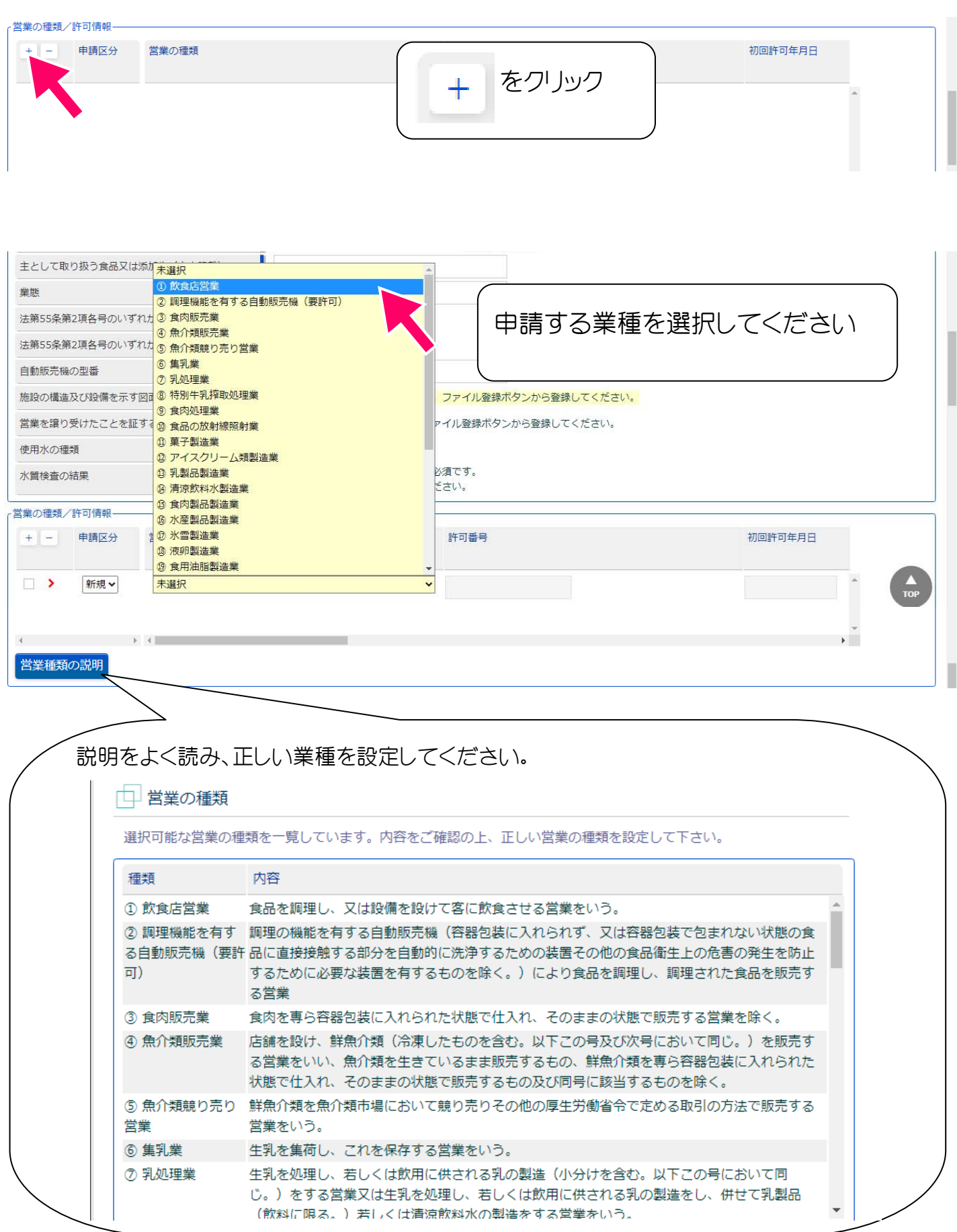

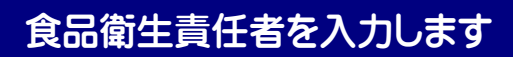

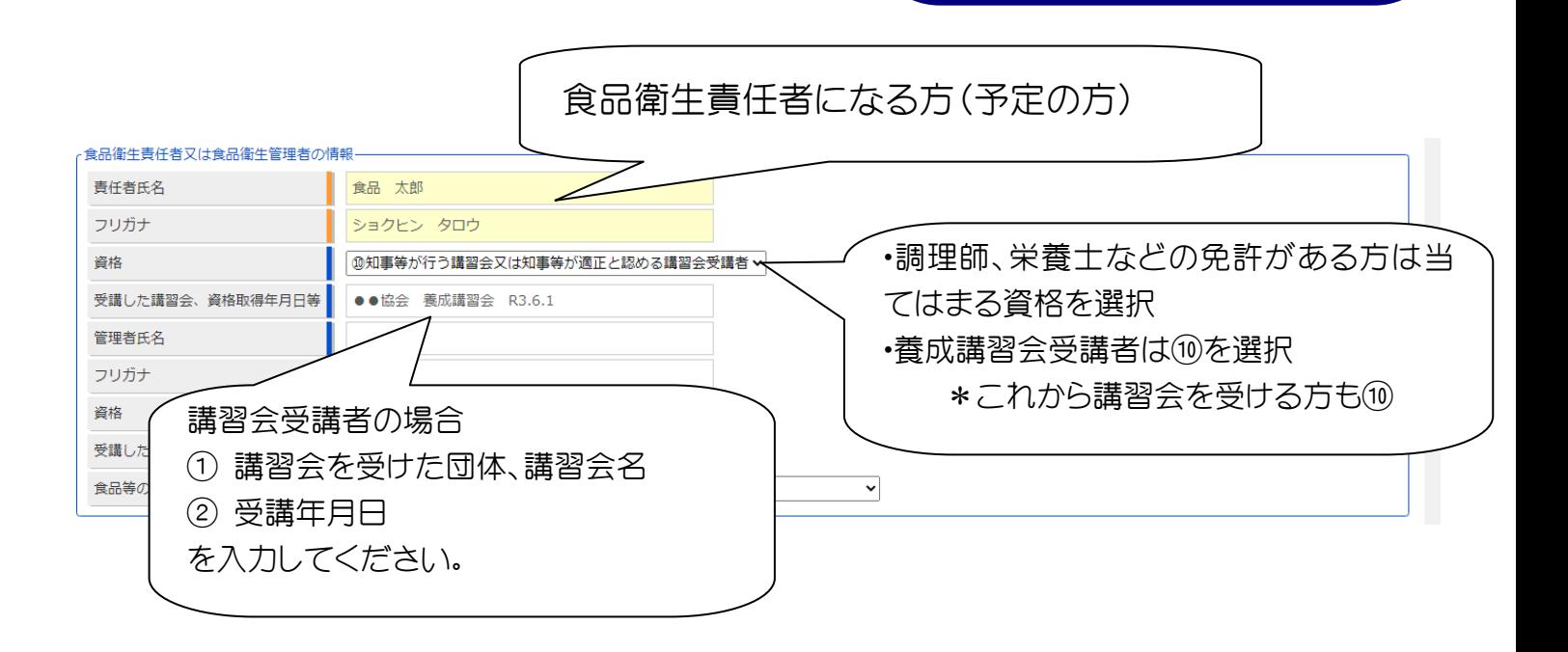

お店の情報を入力します

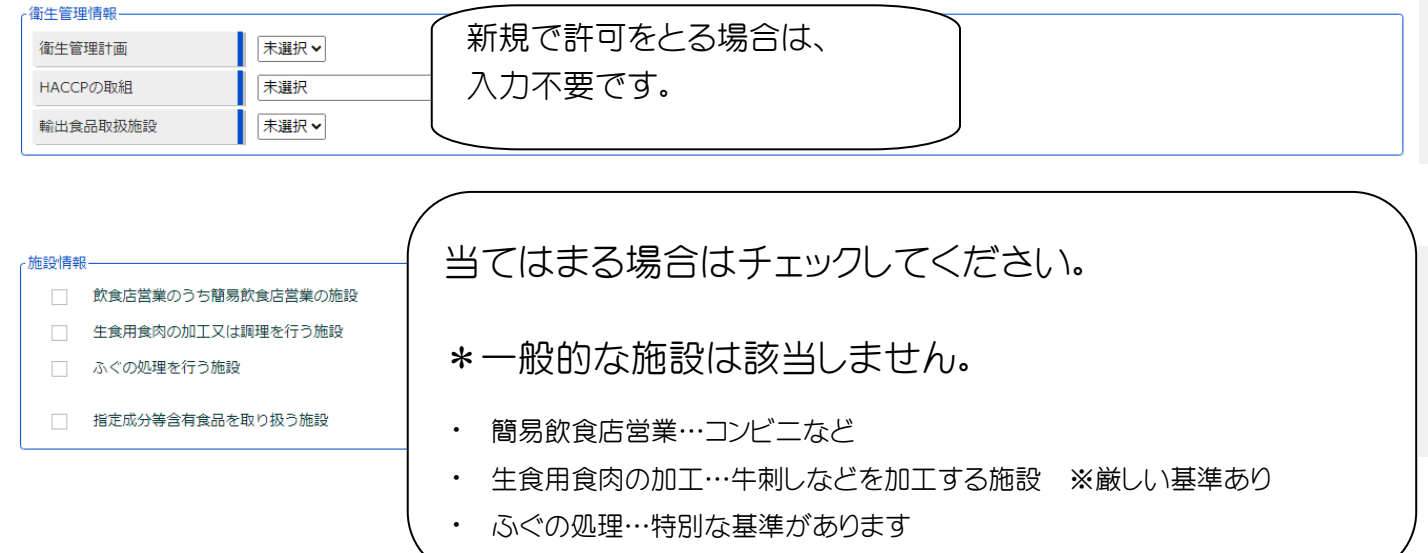

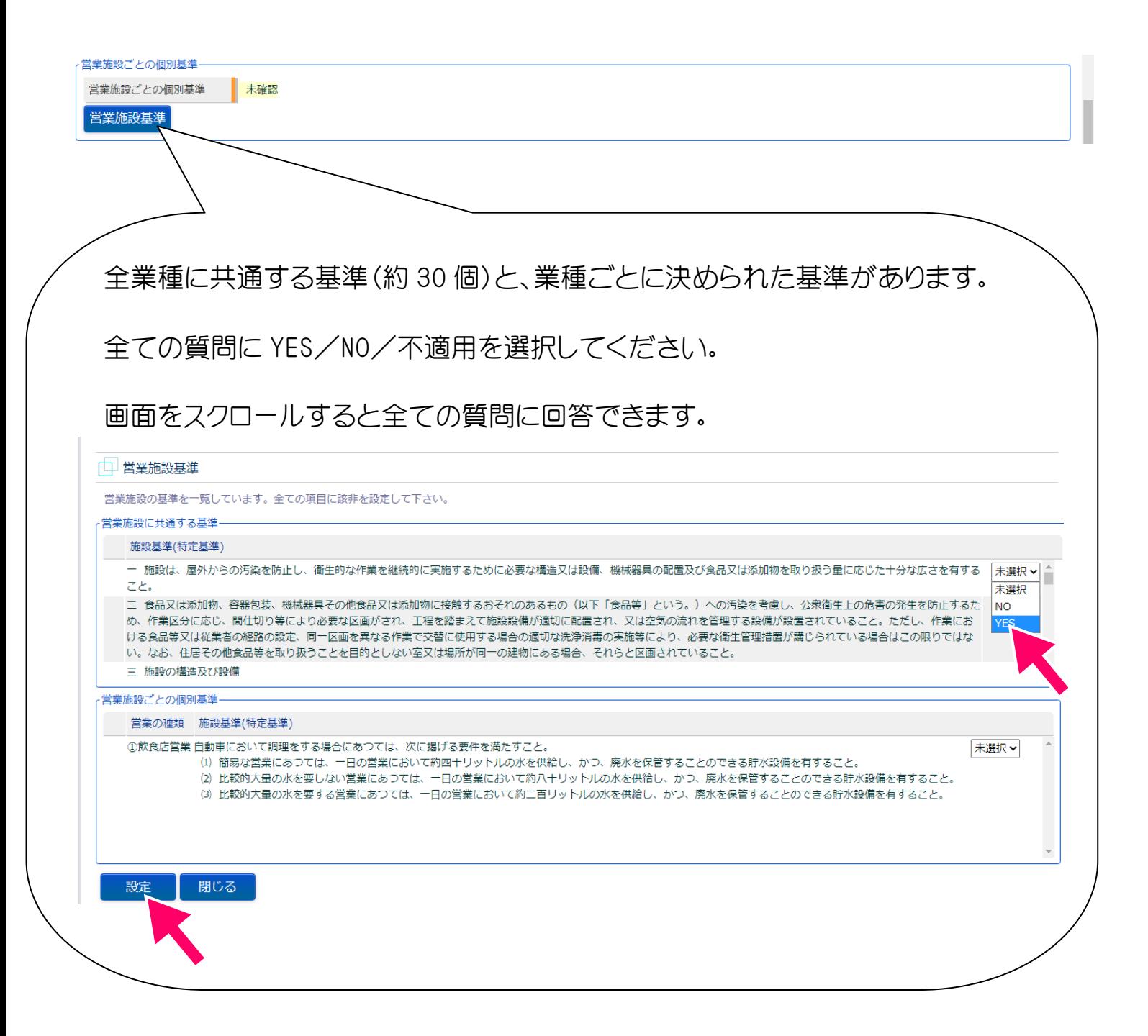

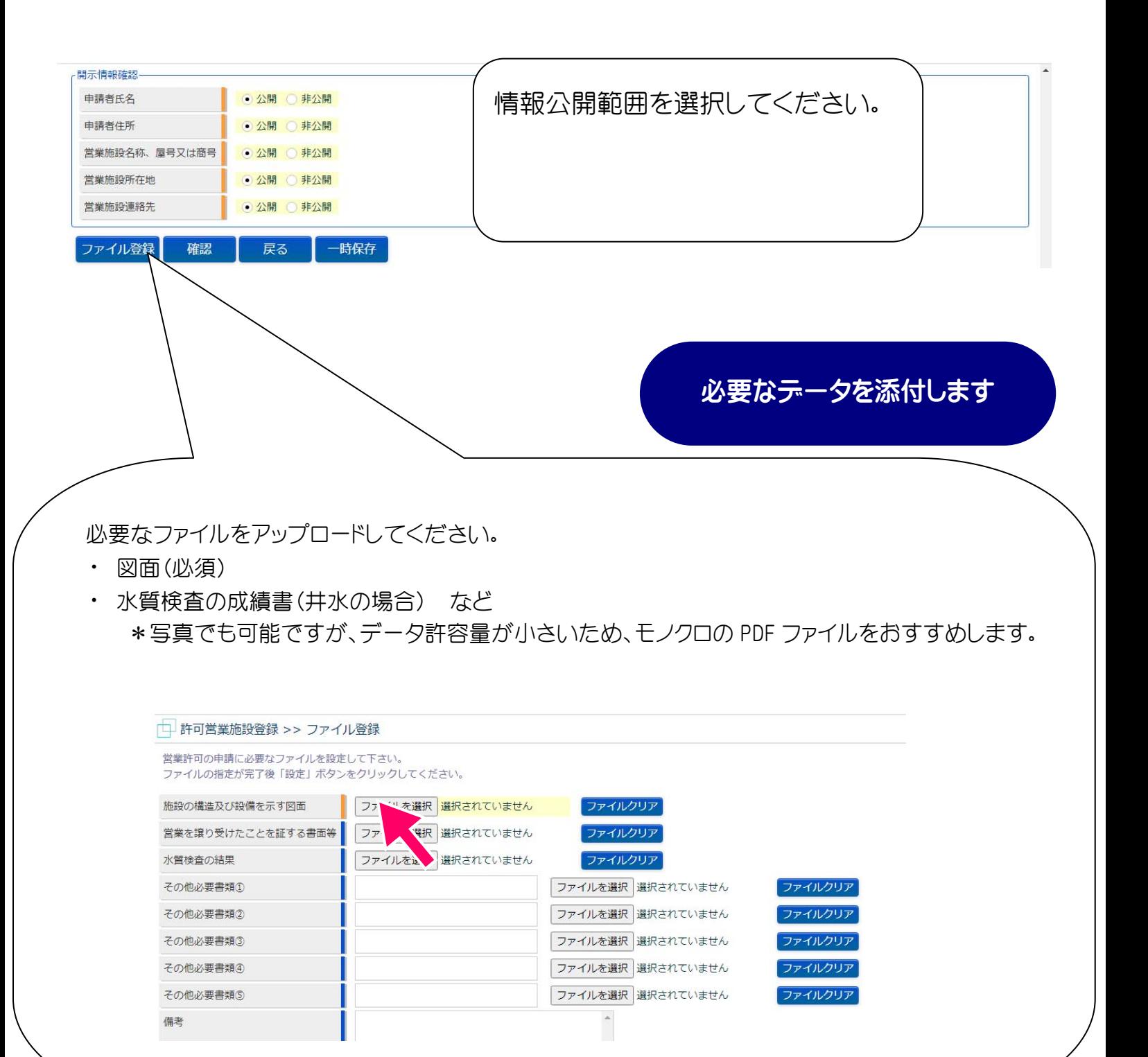

申請内容を確認します

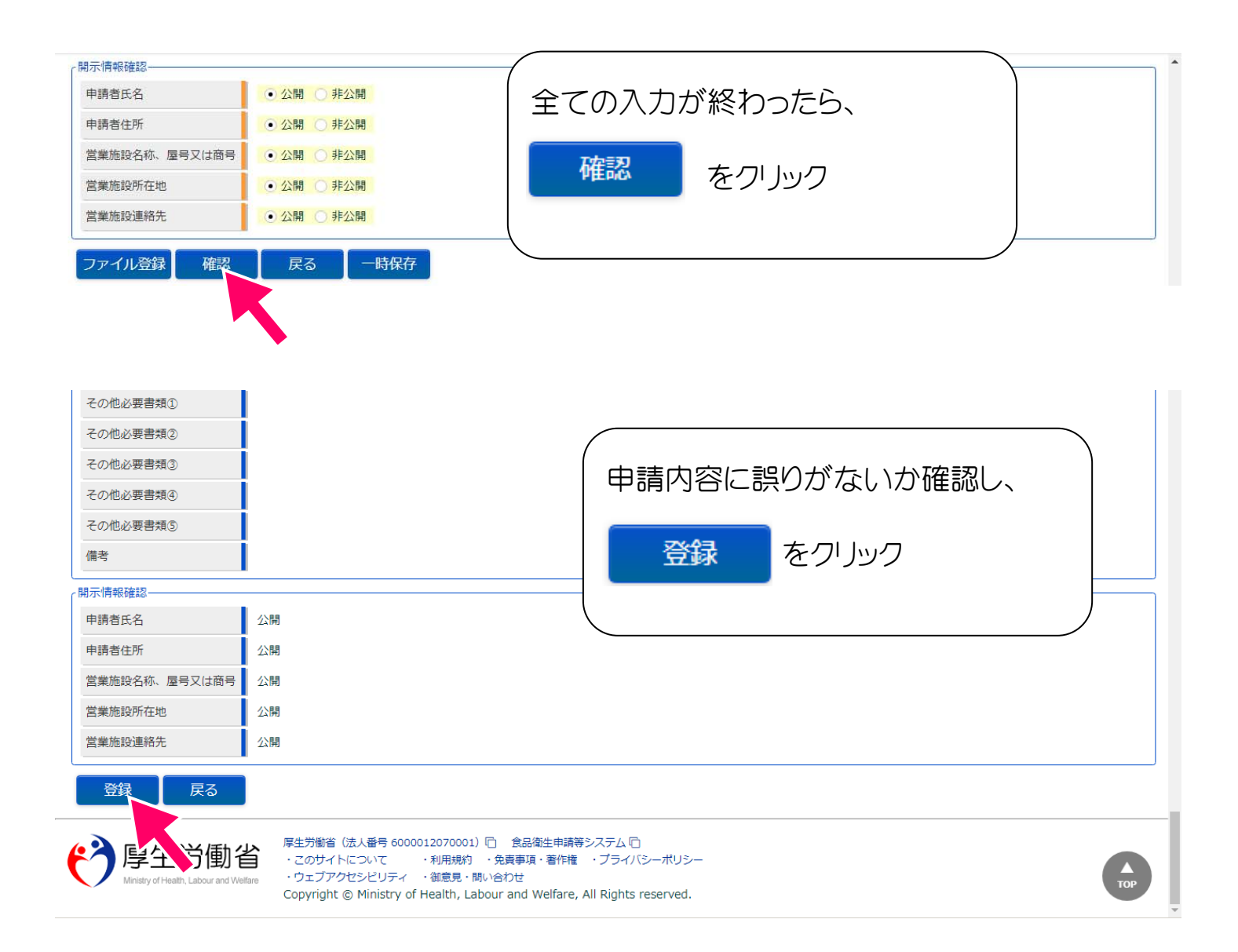

### 以上で、許可の申請は完了です。

保健所が申請内容を確認します。

内容確認のため、お電話する場合があります。

受理完了までお待ちください。

#### **富士保健所 衛生薬務課**